### GPS Cycle Computer Device

### **GB-580**

### **Quick Start Guide**

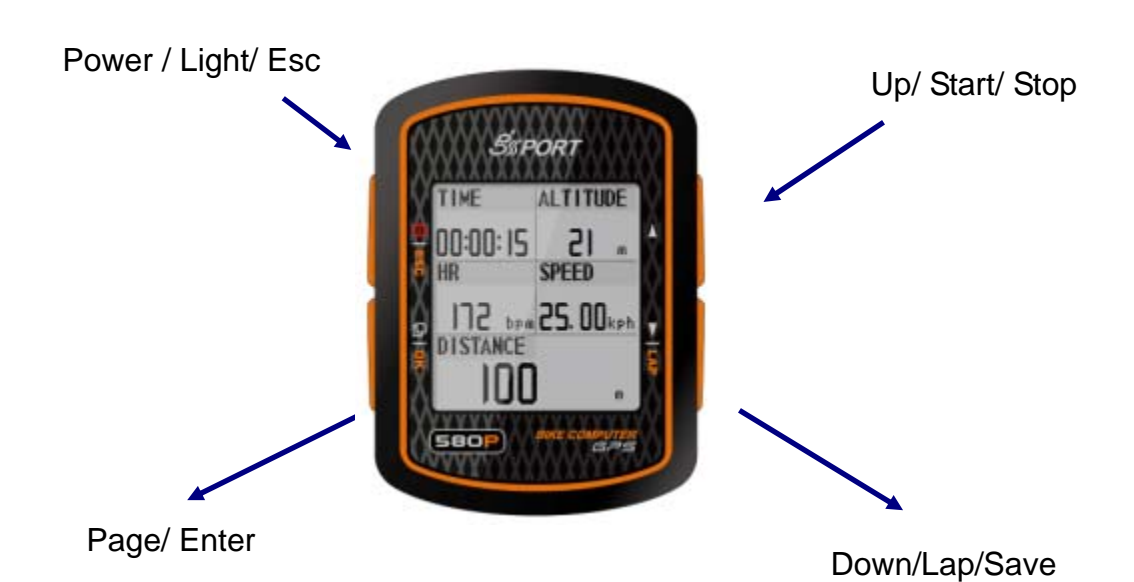

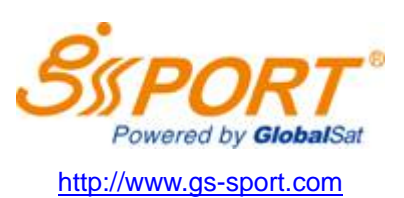

#### What is **GPS**?

GPS stands for Global Positioning System. For 3D fix, we need at least four satellites. Normally the accuracy of GPS under open sky which means no tall building and clear sky is within 10 meters per second. Therefore, if the device shift 10 meter at that second, the device may shows 36 kilometer per hour instant speed. Nowadays, the GPS consumer product has built in adjust algorithm and assisted method to extend capability of GPS.

#### What is Water Resistant IPX7?

Protected against the effects of temporary immersion in water. Under specific conditions of pressure and duration, water must not enter a temporarily submerged headlamp in quantities that would cause adverse operational effects.

The IPX7 waterproof standard is for device one meter under water within 30 minutes protection. Waterproof standards usually measure by the pressure of water. IPX7 standard provides device protection to be exposed the rain and sprayed over water. However, the pressure of swimming or diving should exceed IPX7 standard.

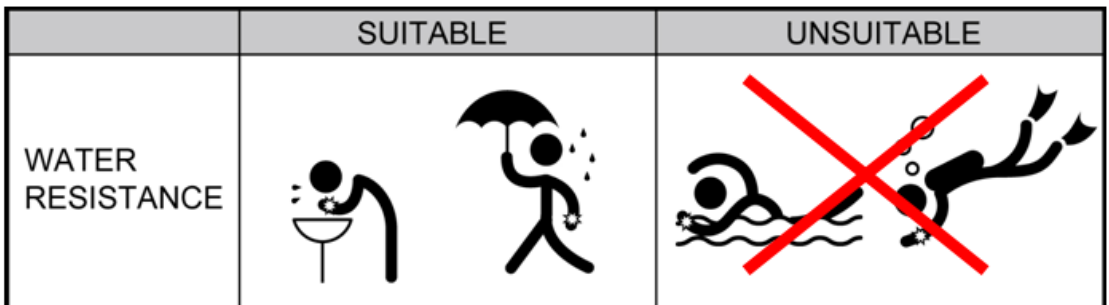

Wearable while water is being splashed but not under any pressure.

#### **Note for Upgrading Firmware**

- Do not interrupt during upgrading the firmware
- z **Choose the right firmware file carefully**
- z **Press UP+PG+PW to enter Boot Loader mode if device dead from fail of firmware update and then process updating process again to recover device.**

#### **CAUTION !**

- **•** Before first time using device, please fully charge the device.
- **Please dry the USB cavity before connection of charging or data transfer.**
- z **Before start training, please let antenna face to sky to get 3D fix**

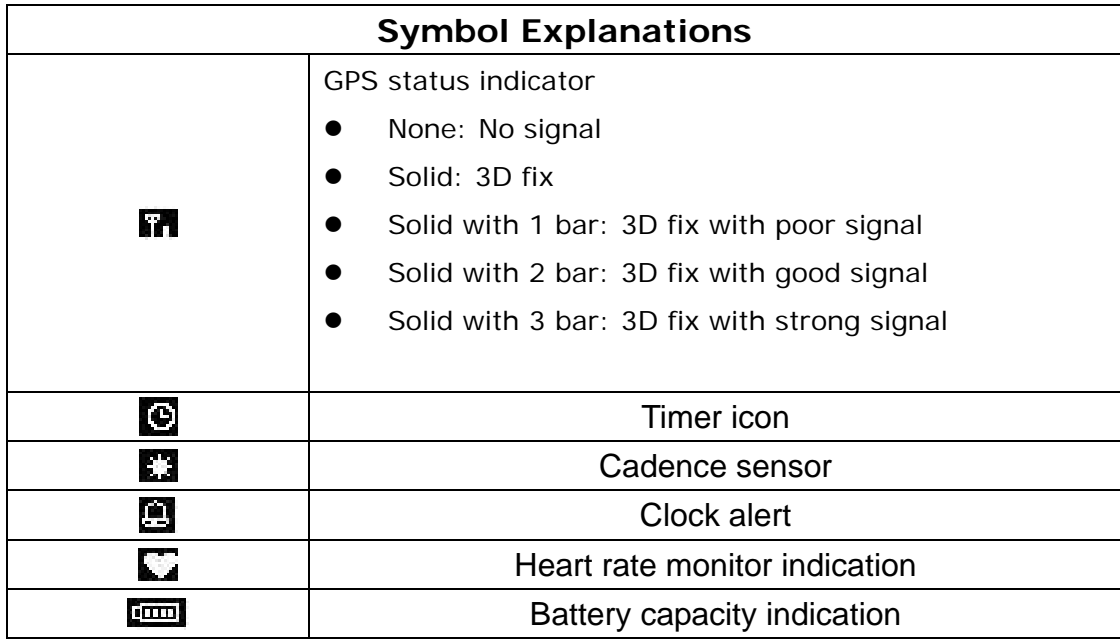

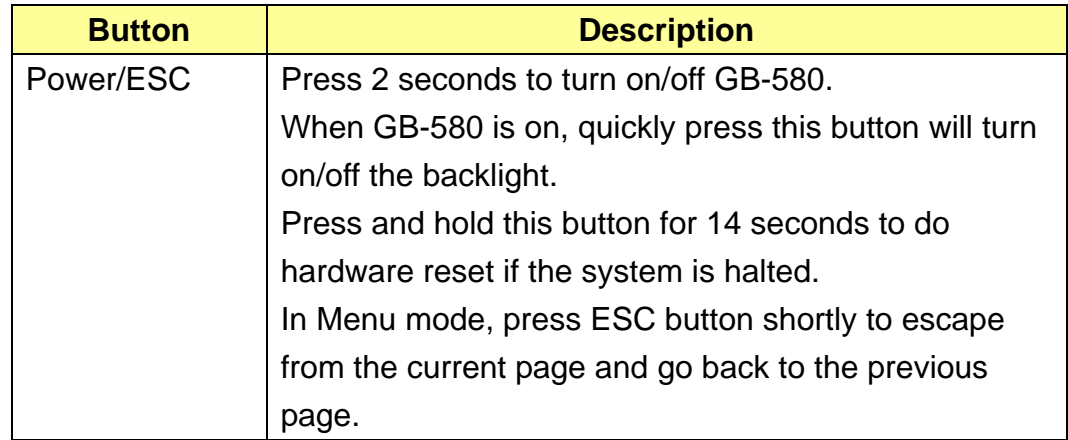

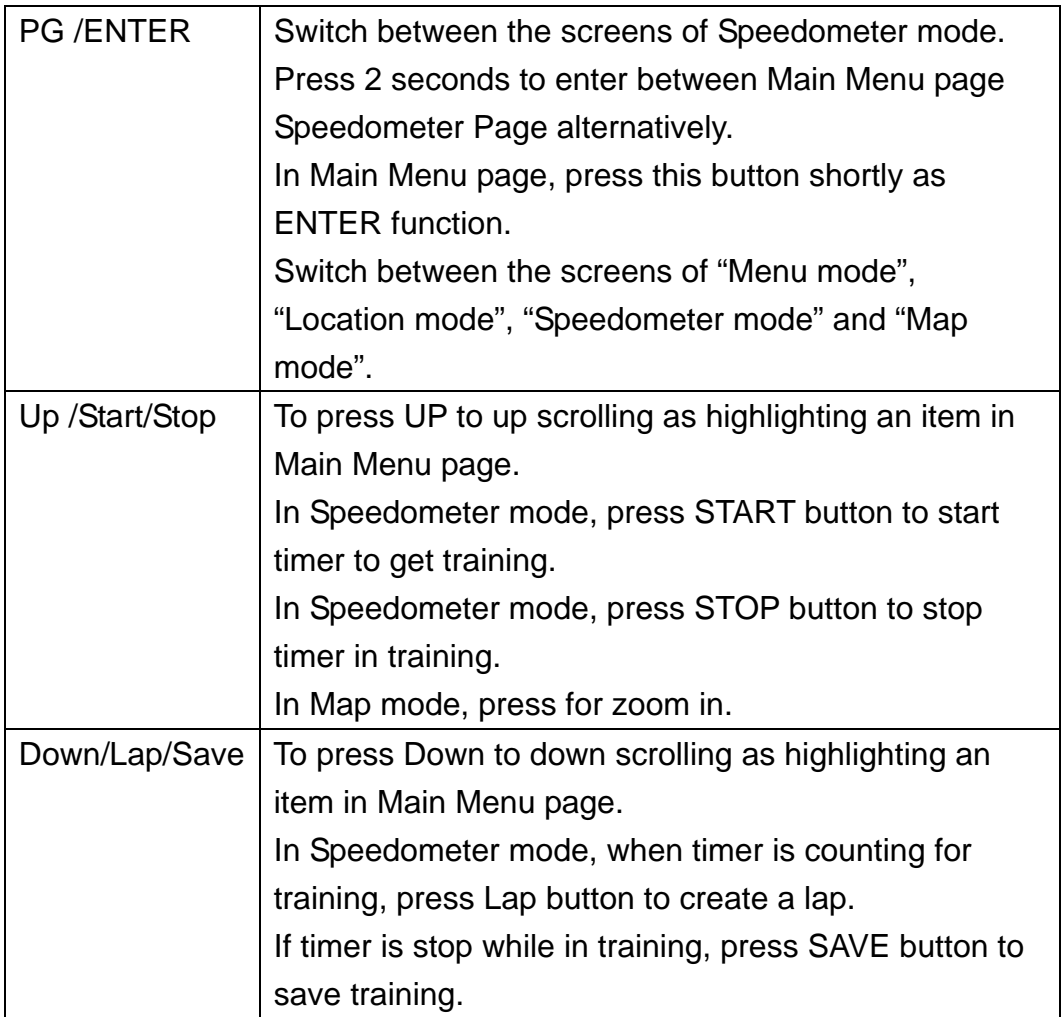

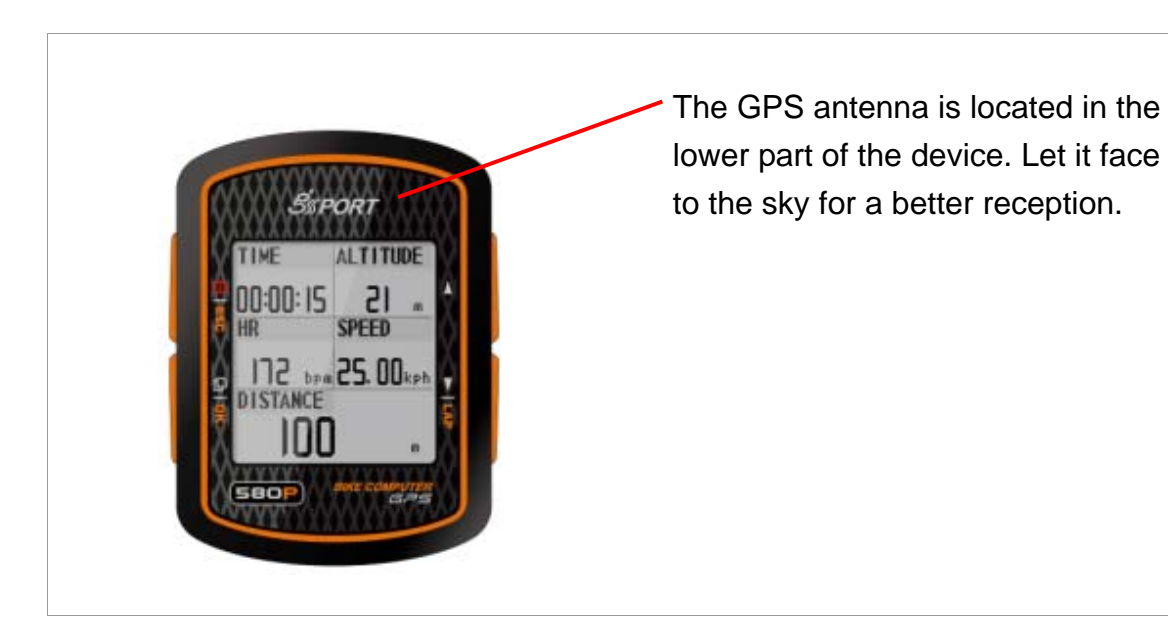

## How to Set Up Custom Page

Set up the custom page and function list before your training.

*[MAIN MENU] > [CONFIGURATION] > [SET CUSTOM PAGE ]* 

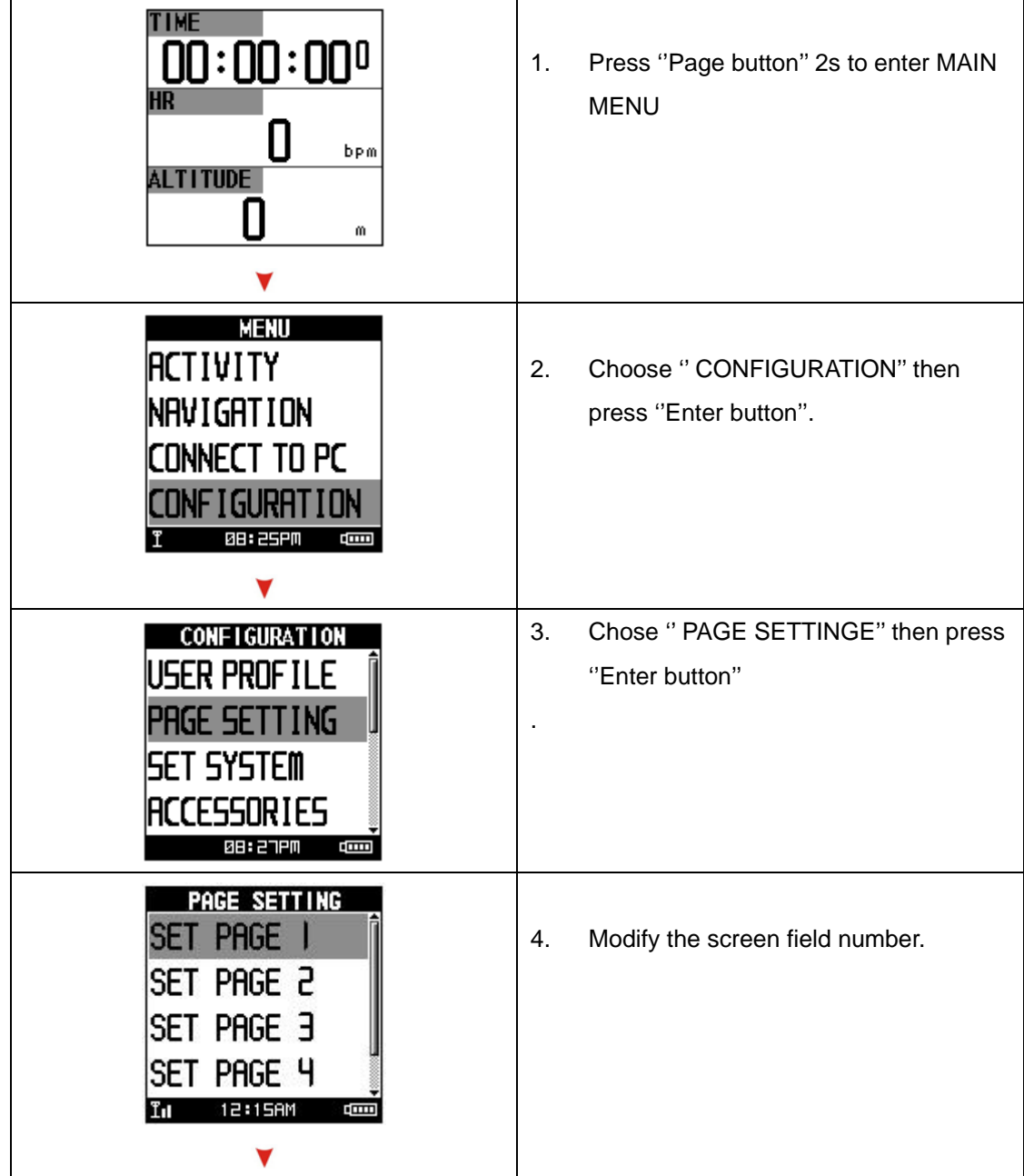

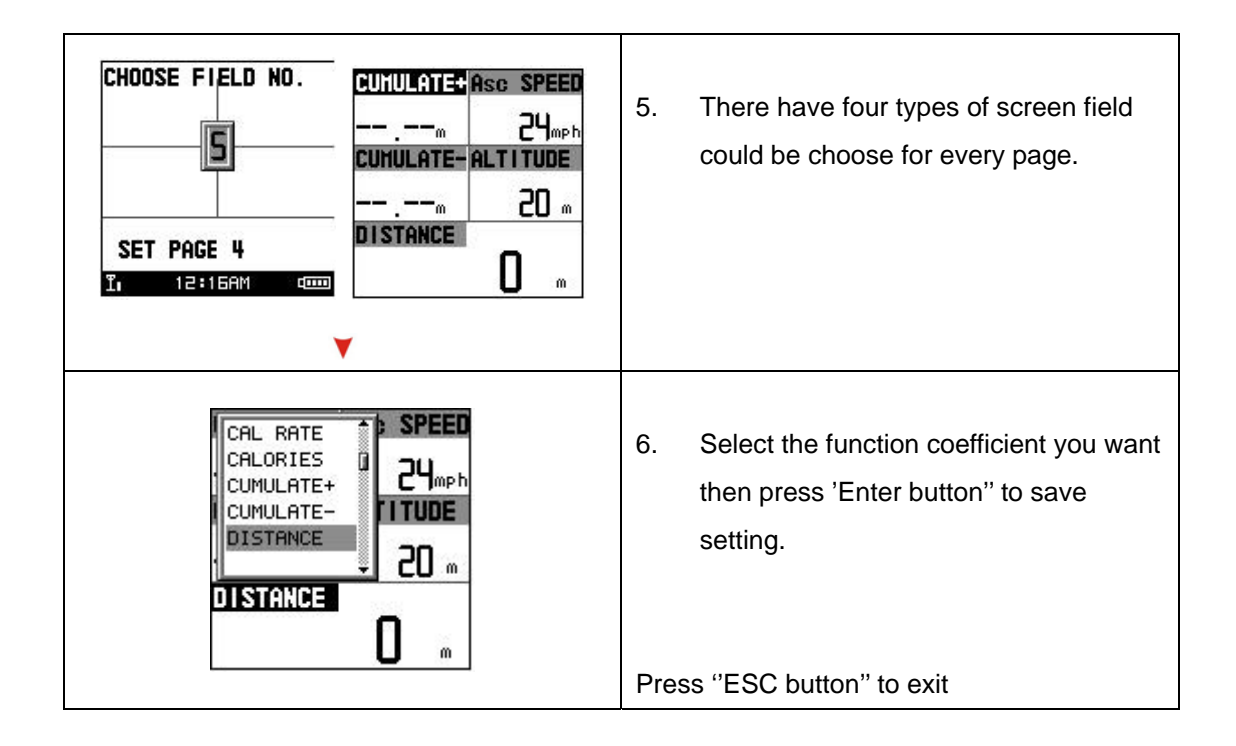

# How to configure your device

Before getting training, you may configure your device in the best condition to get more accurate performance.

#### **a. User Profile Setting**

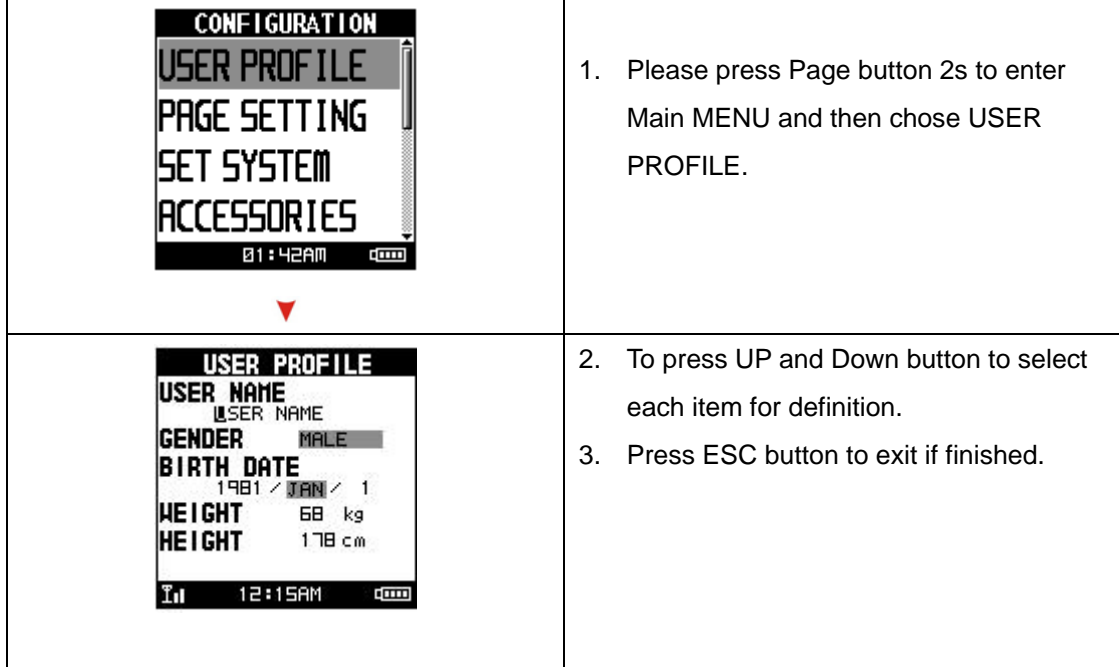

#### **b. Bike setting (GB-580P only)**

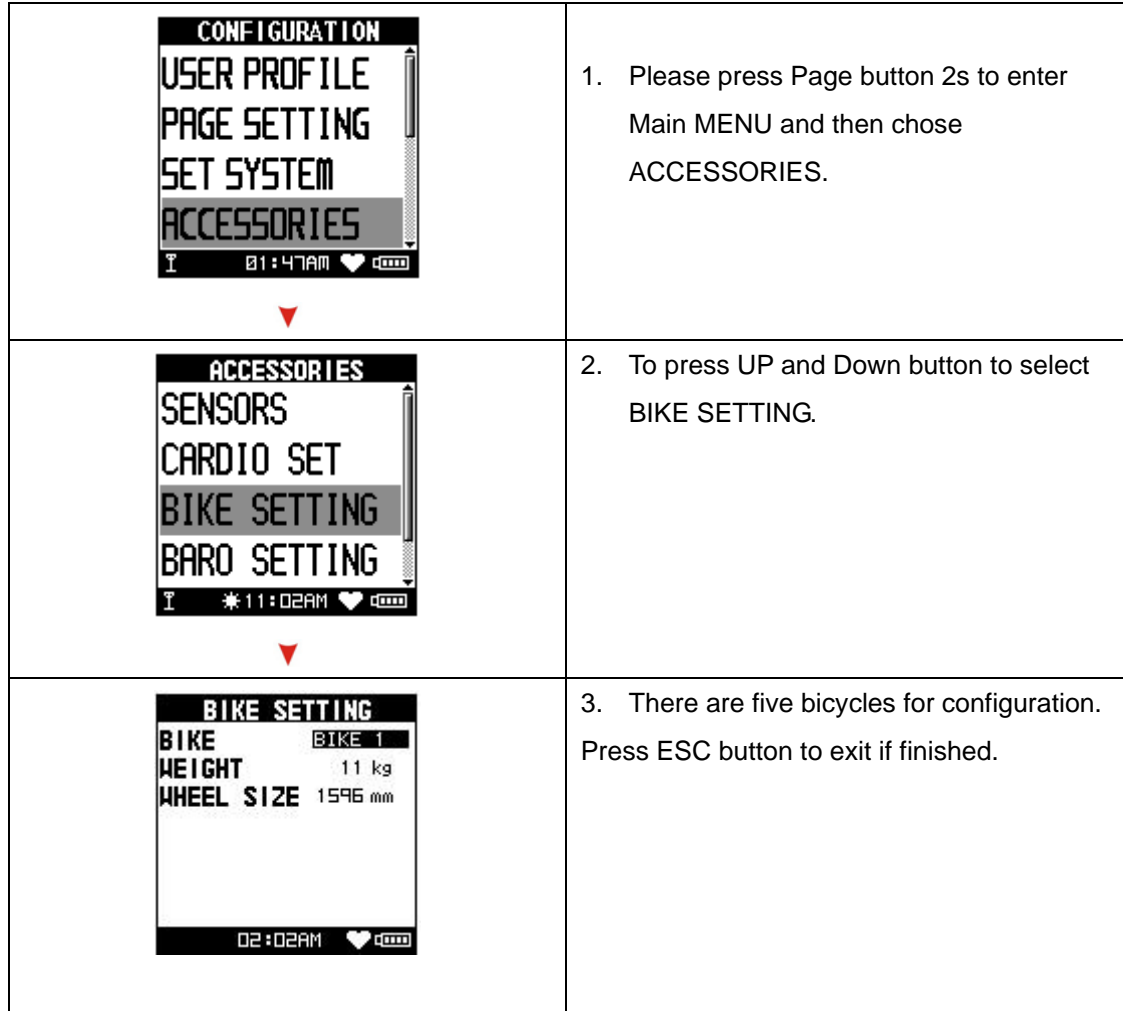

#### **c. Heart Rate Zone setting (GB-580P only)**

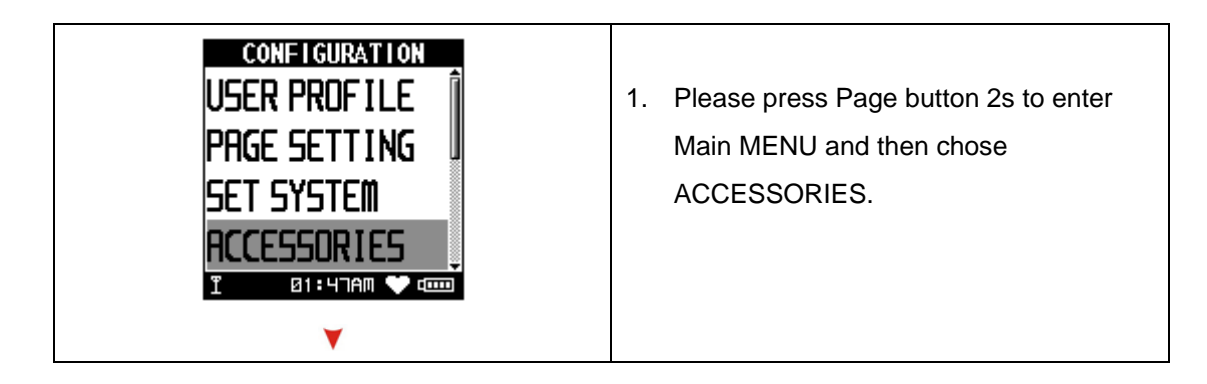

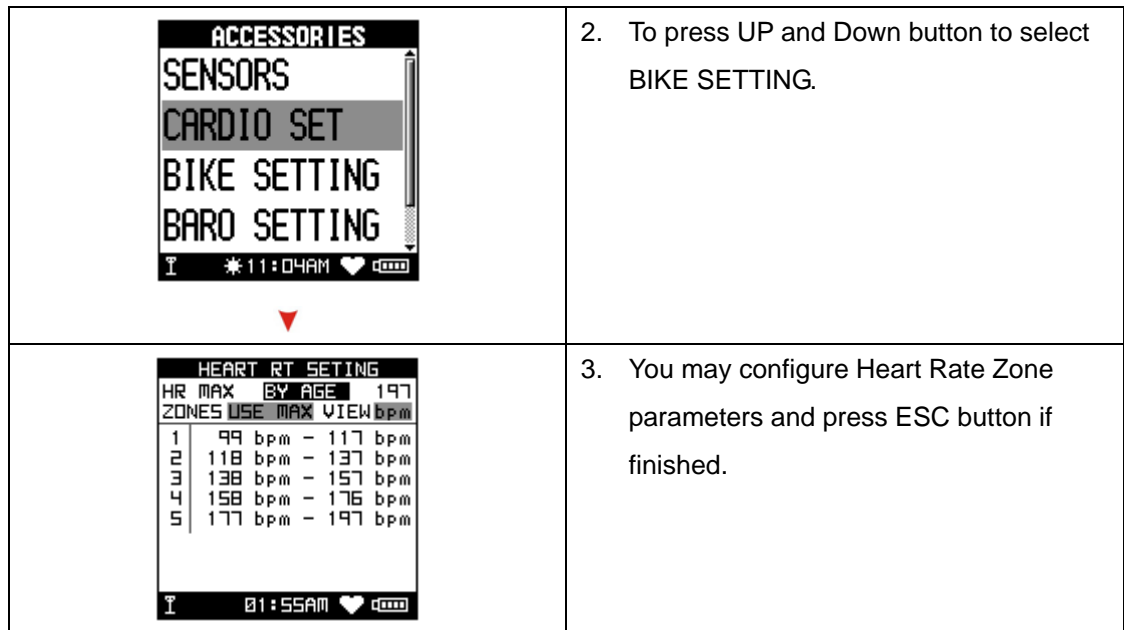

#### **d. Calories Setting**

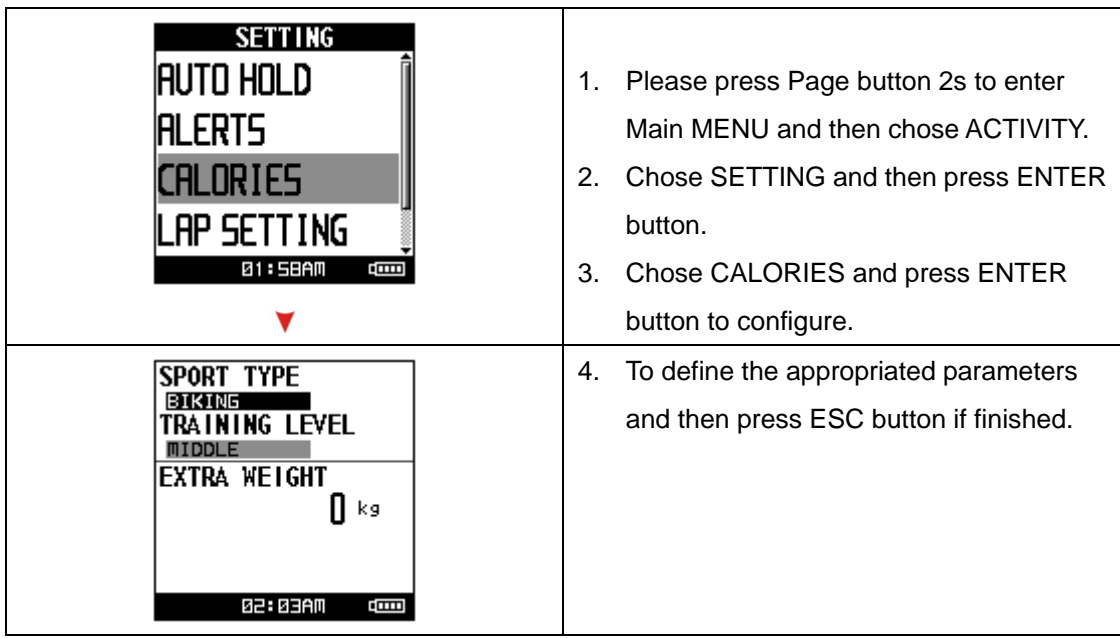

#### **E. Barometer Setting (GB-580P only)**

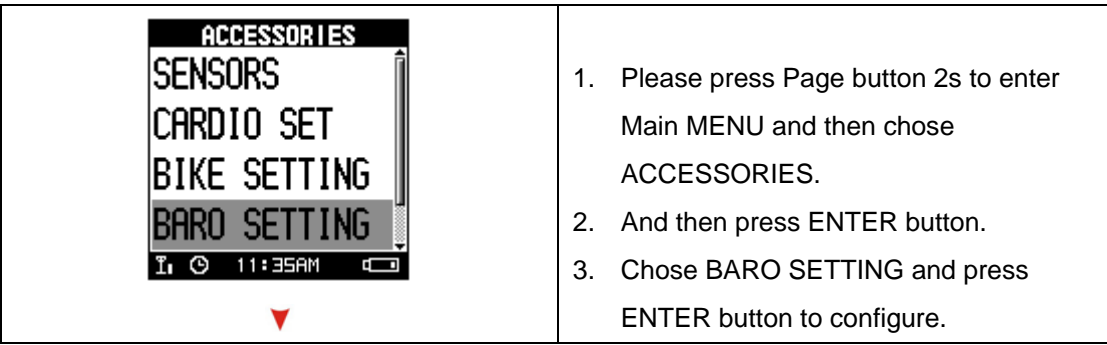

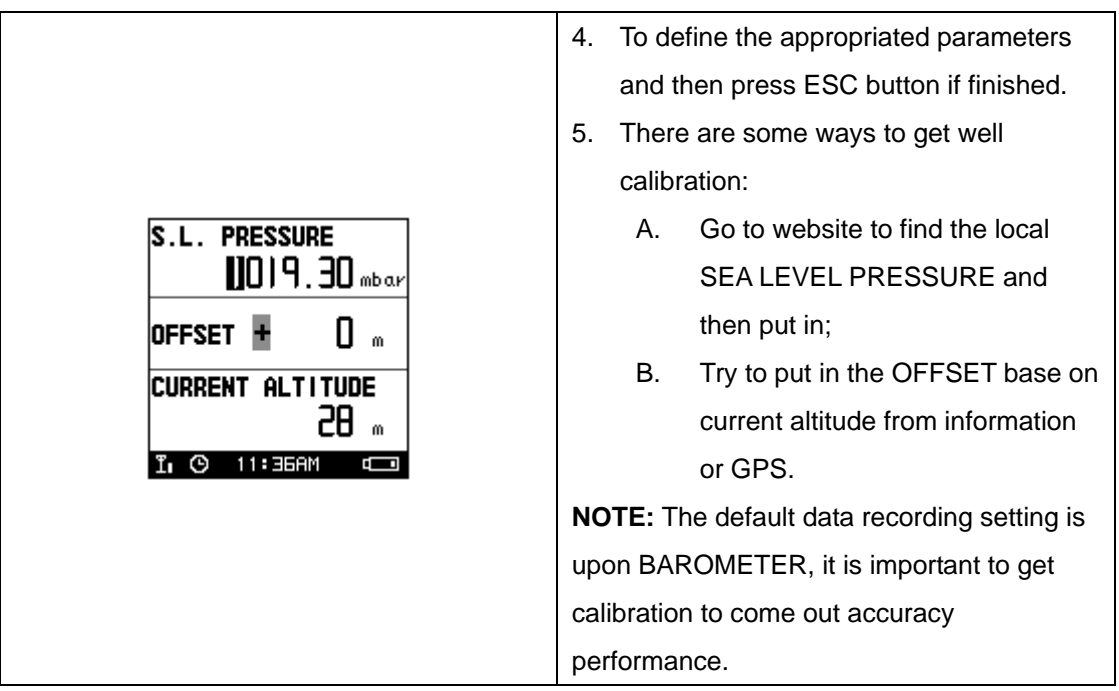

#### **F. Power setting (GB-580P only)**

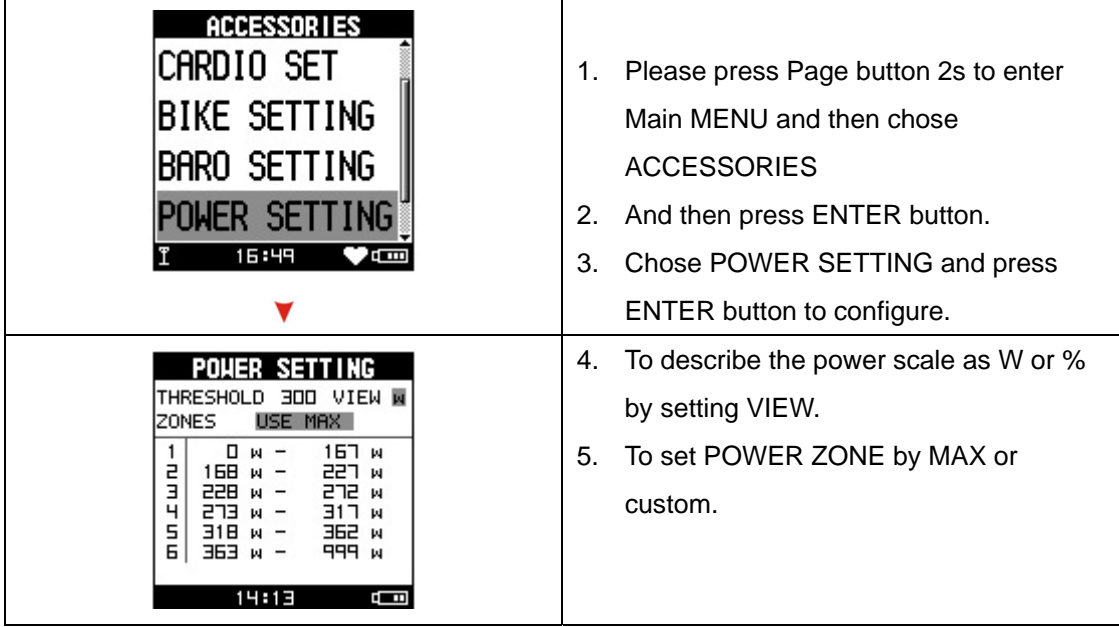

#### **G. E-compass Setting (GB-580P only)**

Electronics compass can assist GPS and improve the unreliable problem from stationary. You have to calibrate before use that. You may follow instruction to calibrate.

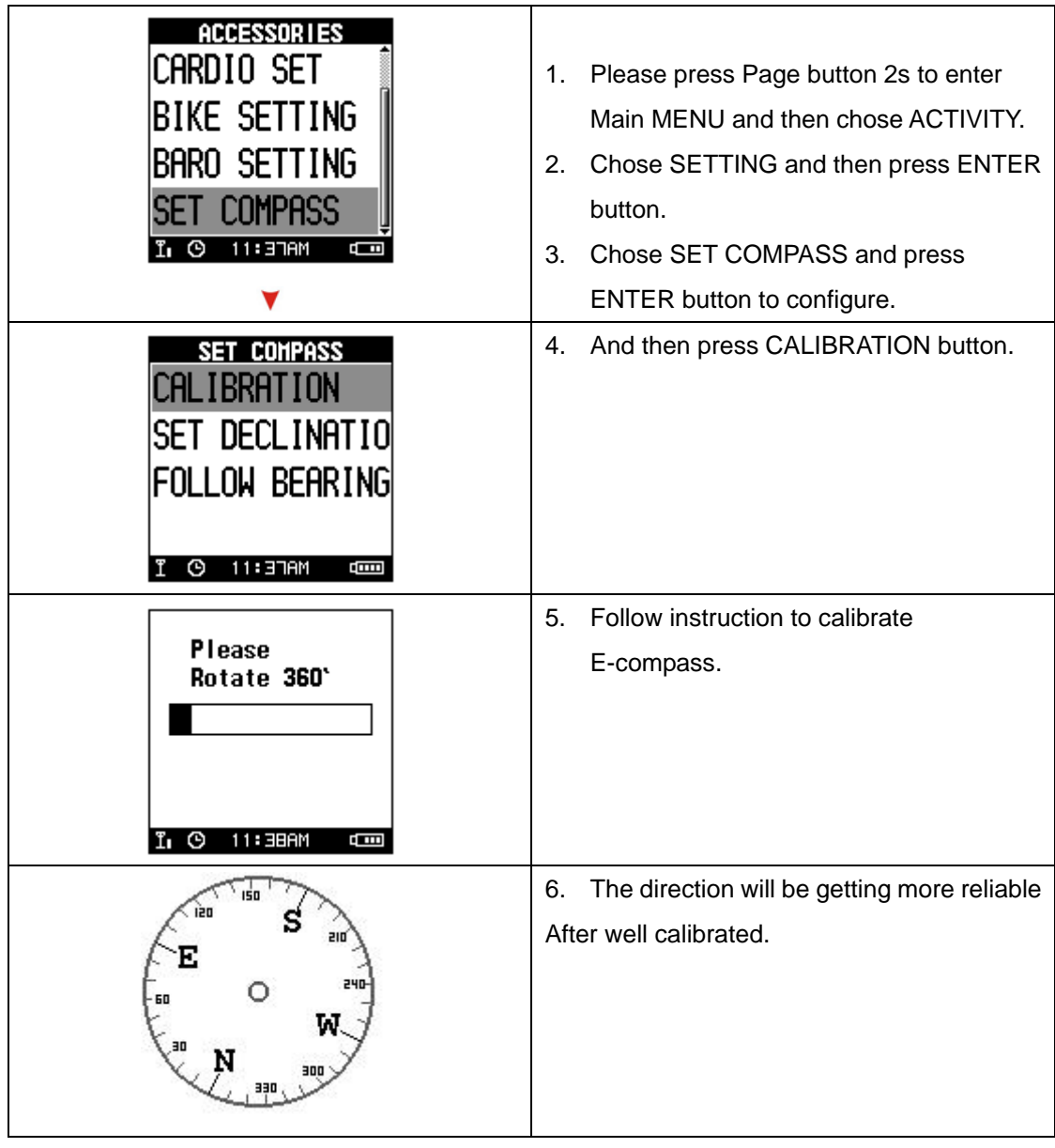

### How to make device reading easily

GB-580 provides vertical and horizontal setting at display for easier reading while in activity.

There are two ways to set that:

1. Press OK +DOWN key to rotate

2. Go to MENU mode and go for *[MAIN MENU] > [CONFIGURATION] > [SET SYSTEM] > [DISPLAY]> [ORIENTATION]*

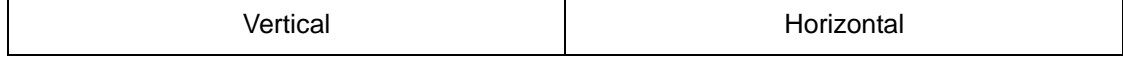

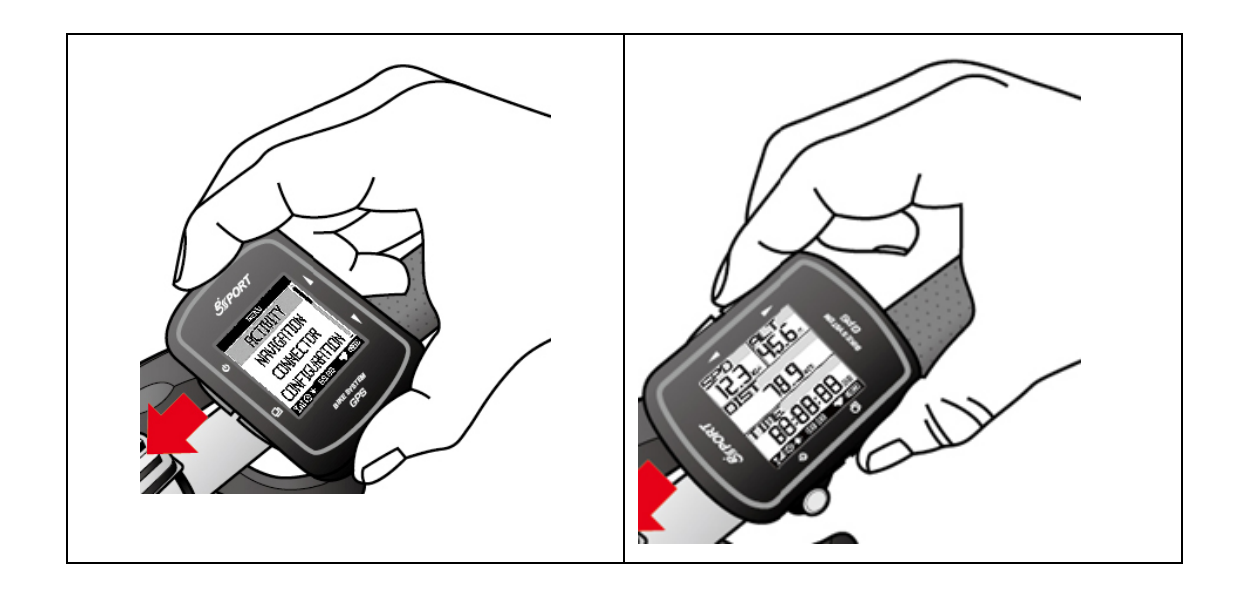

### How to Start Your Training and Save Data

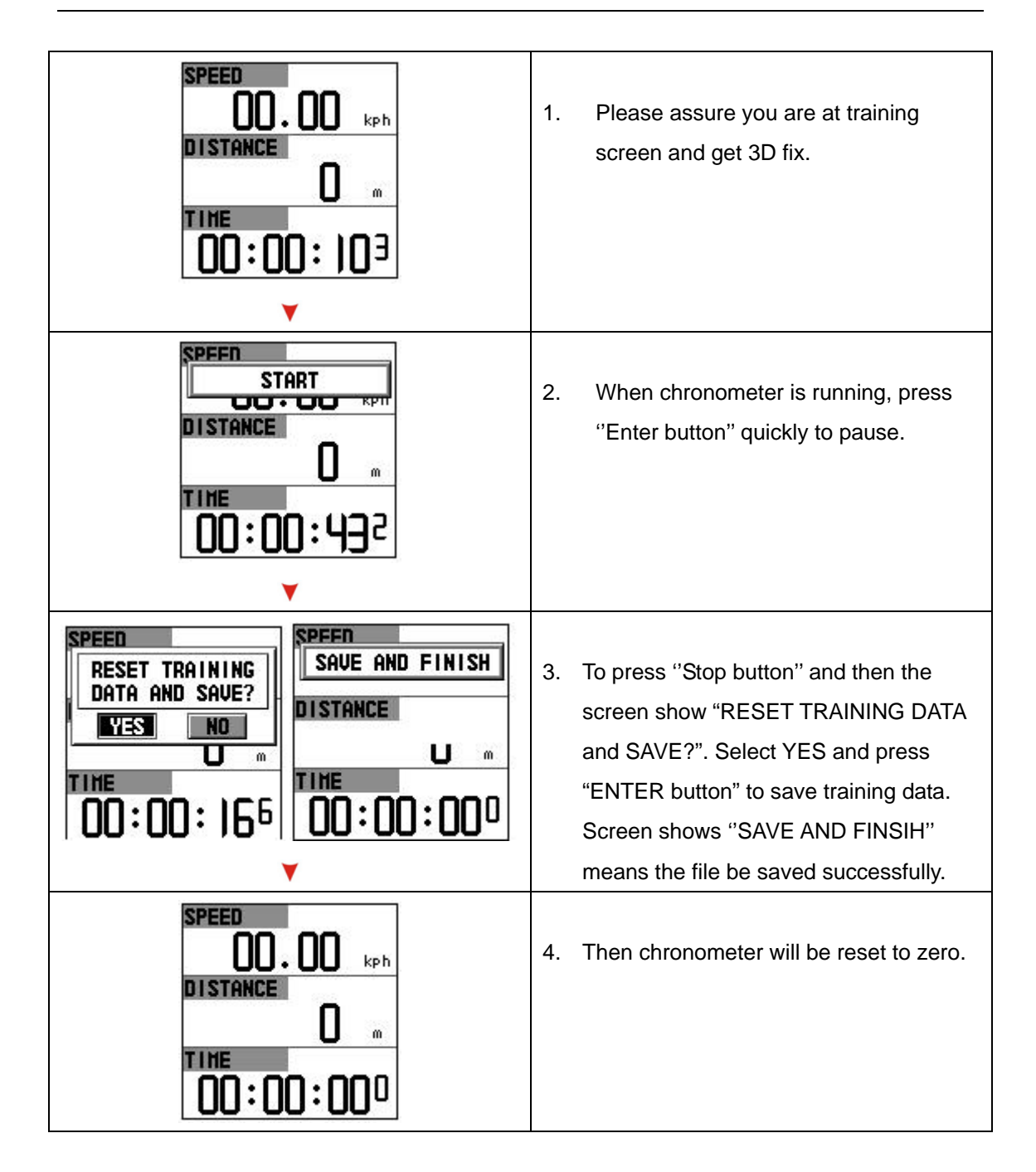

## How to Use Virtual Trainer

In order to improve your training performance; GB-580 provides virtual trainer to pretend your coach to improve your performance through mutual training and reaction. *[MAIN MENU] > [NAVIGATION] > [TRAINER]* 

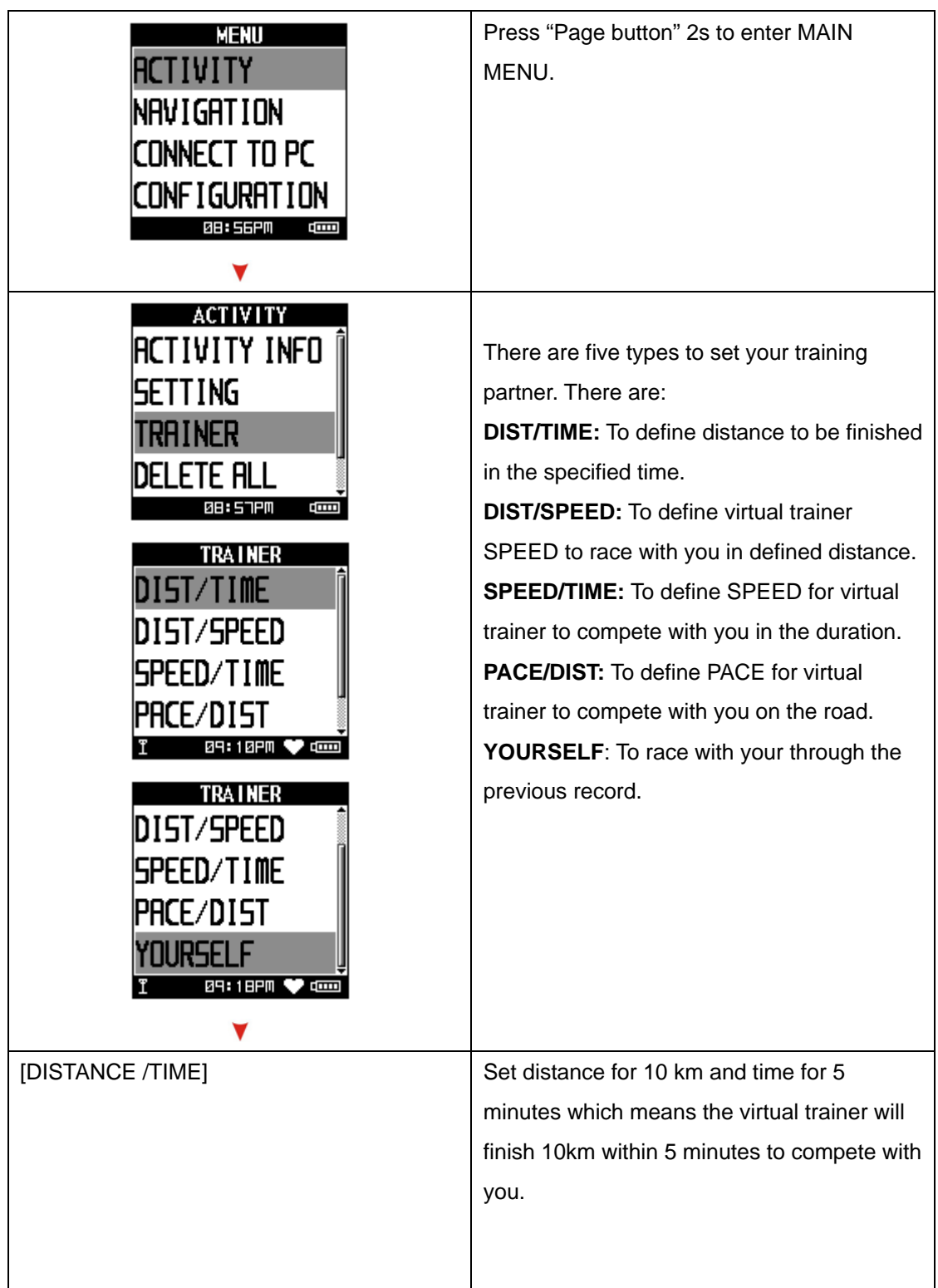

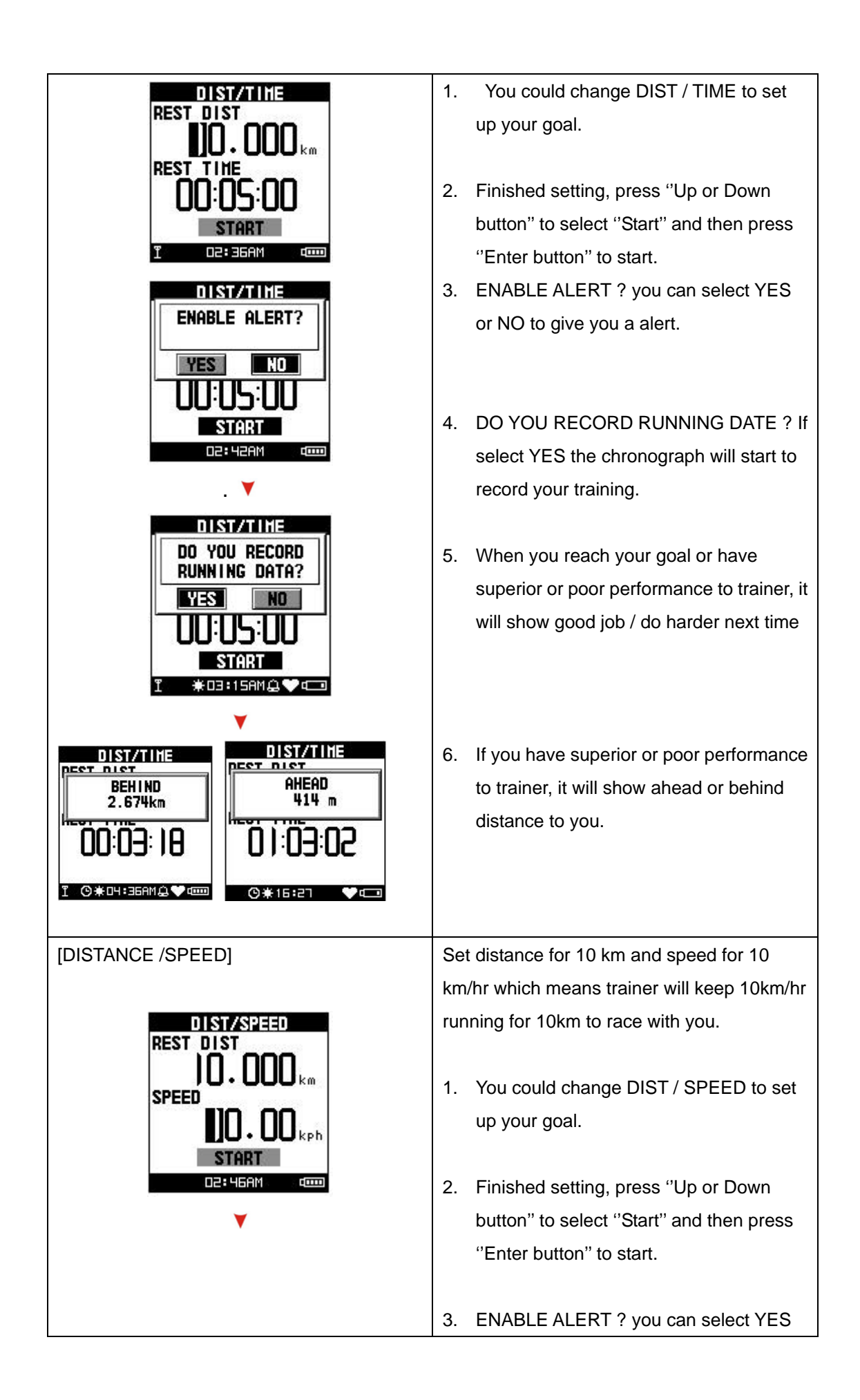

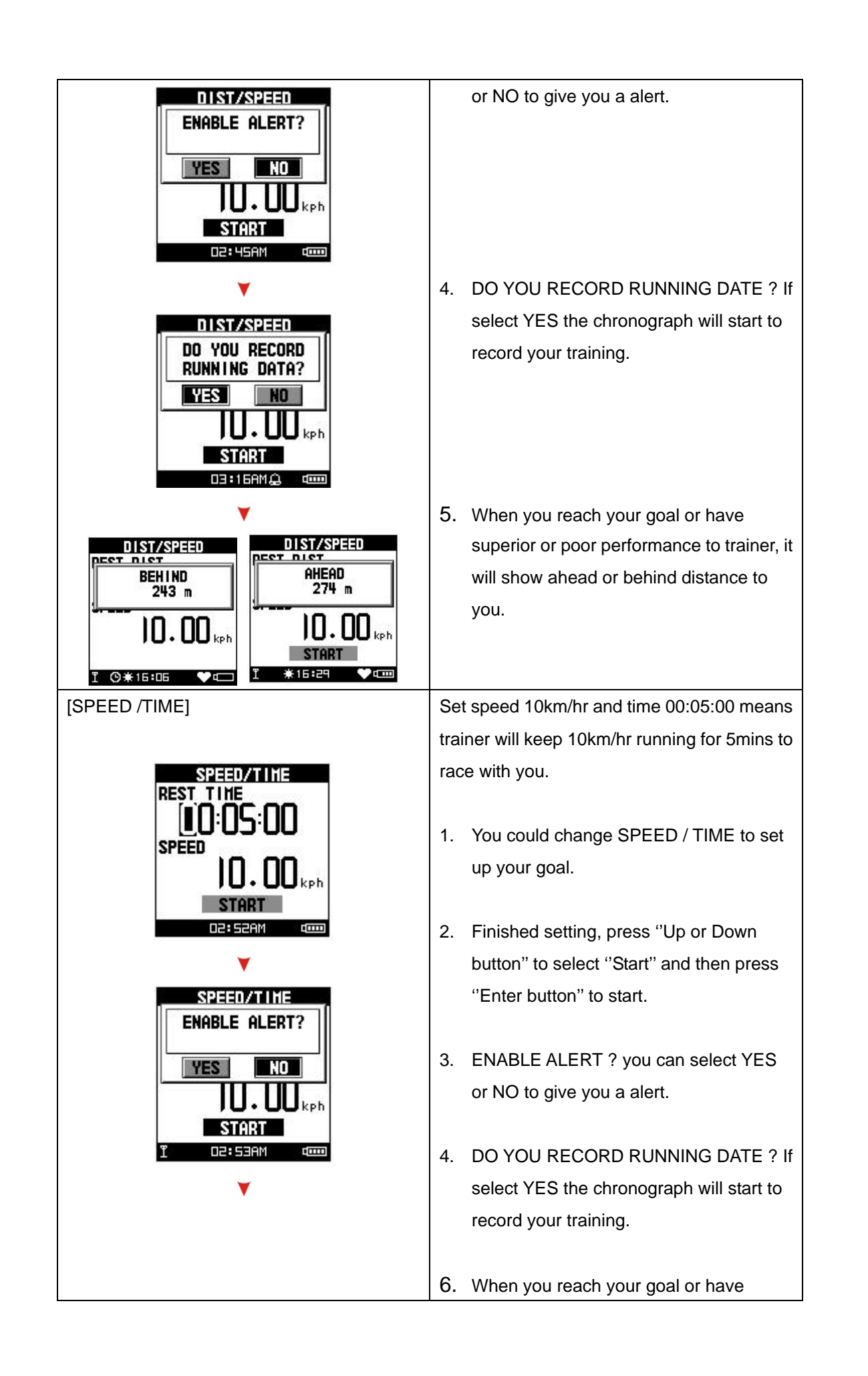

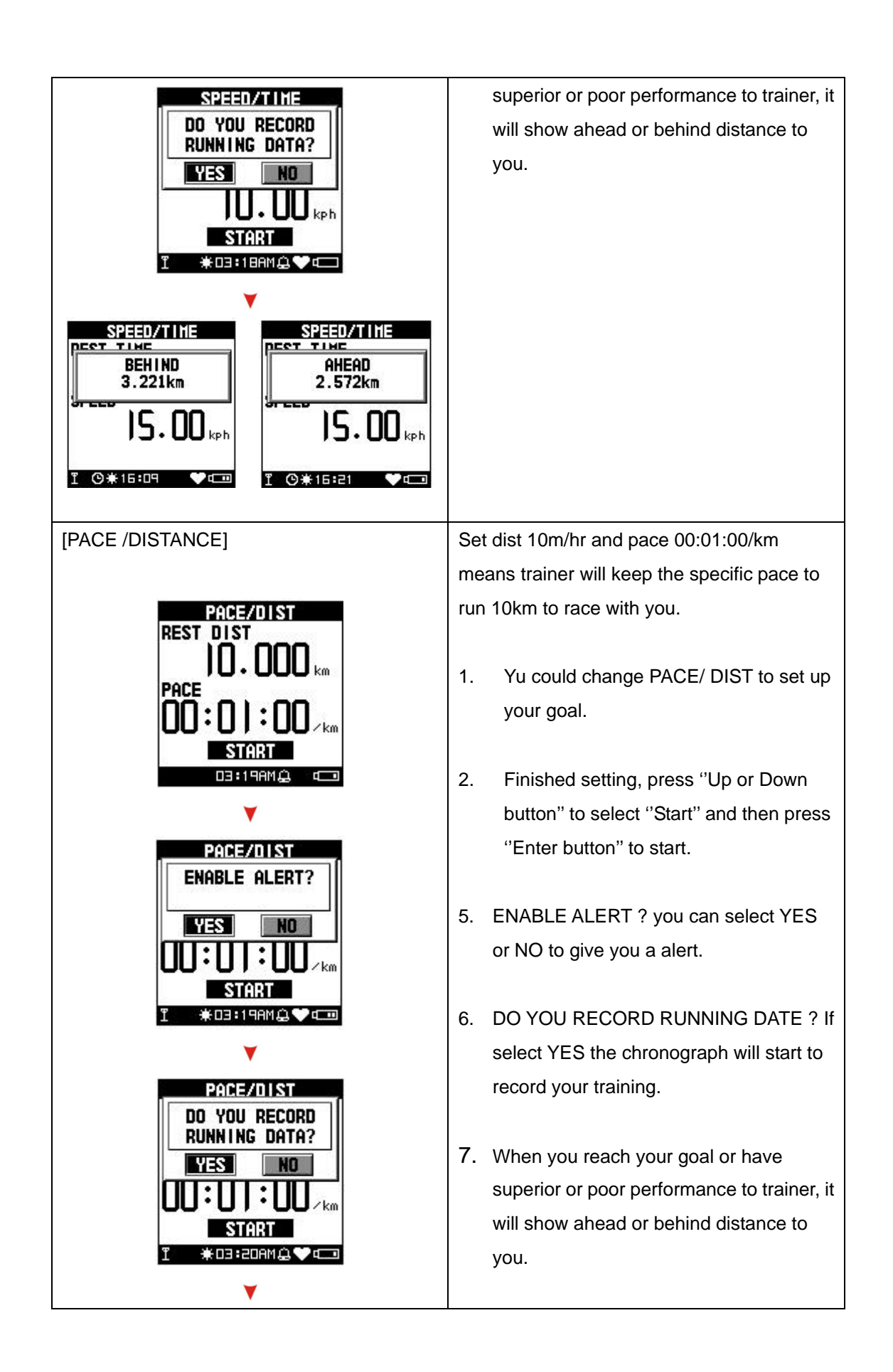

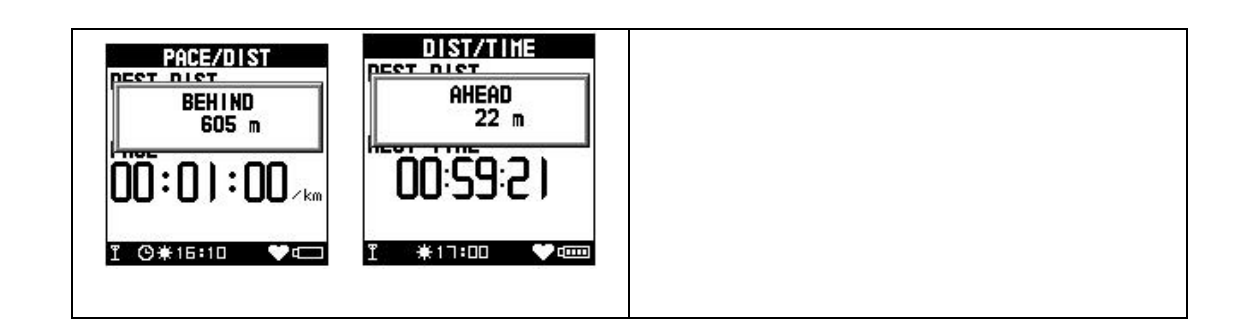

## How to Create Waypoint

#### - Create Waypoint

#### *[MAIN MENU] > [NAVIGATION] >[SAVE WAYPOINT]*

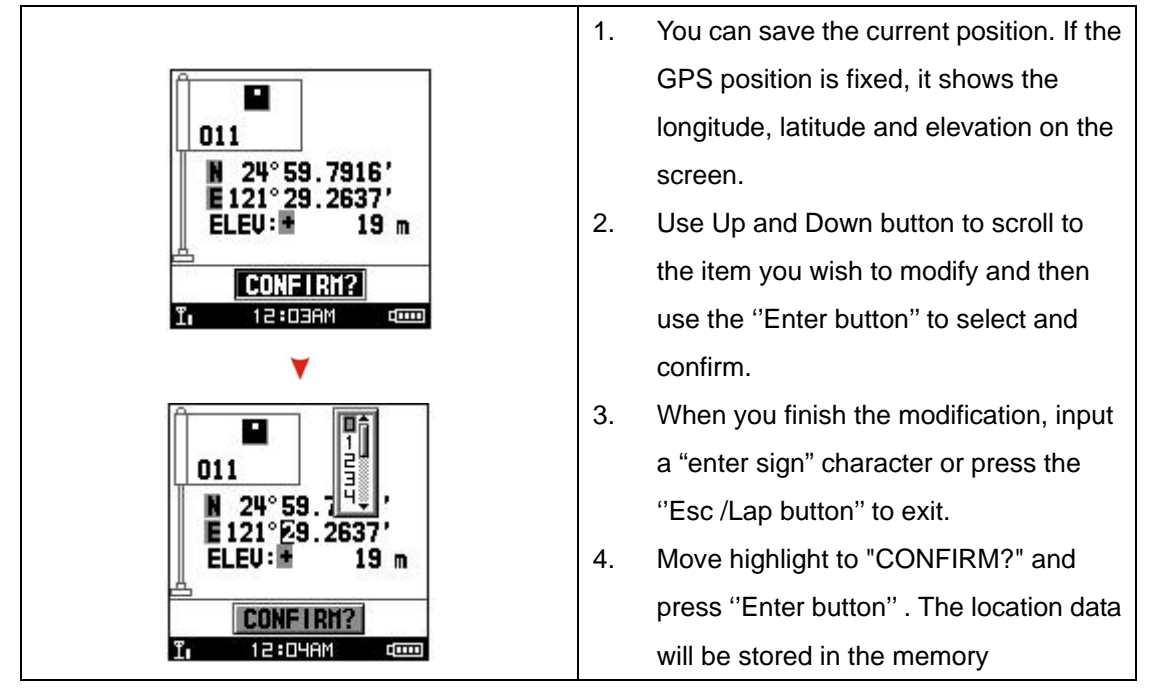

## How to Use Find Waypoints

If you want to find the place which you have saved the waypoint, you can use this function to find your waypoint and track it.

#### *[MAIN MENU] > [NAVIGATION] >[FINW WAYPOINT] >[LIST ALL]*

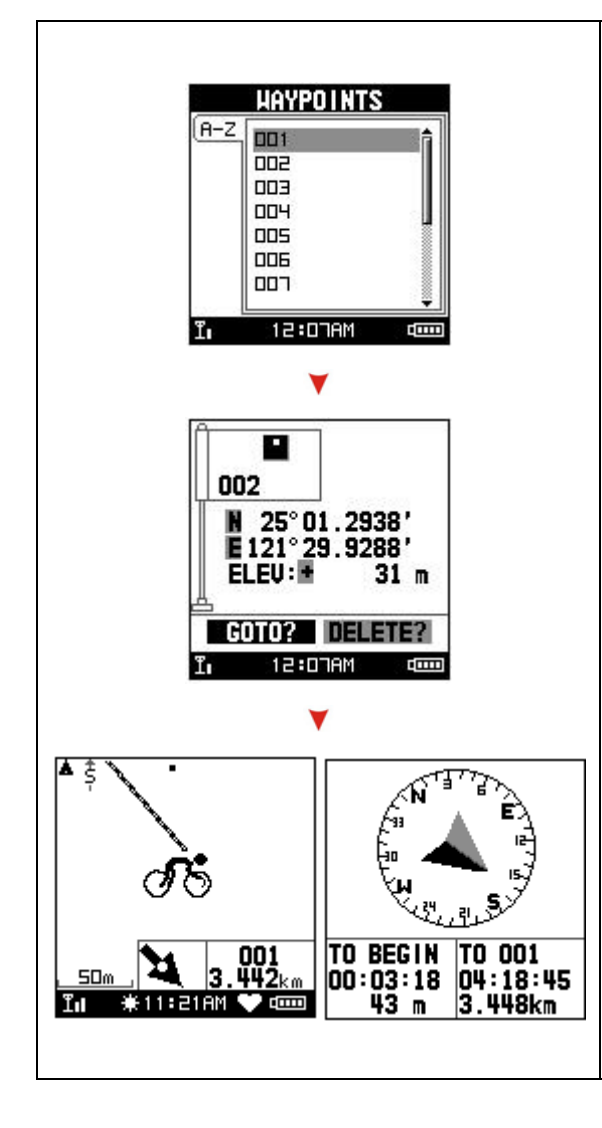

- 1. Use Up and Down button to scroll to the Waypoint you wish to go to and press ''Enter button''.
- 2. Highlight "GOTO?" item and press ''Enter button''.
- 3. You will see your current position and destination point on the screen, and those nearby waypoints are also displayed.
- 4. Press ''Page button'' display the distance and time for you to reach destination on the right part of screen. The direction of destination waypoint is shown by the arrow sign of the compass.

### How to Create Routes

**Several waypoints result in a route. You can plan your route by connection of sequent** 

#### **waypoints.**

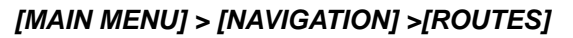

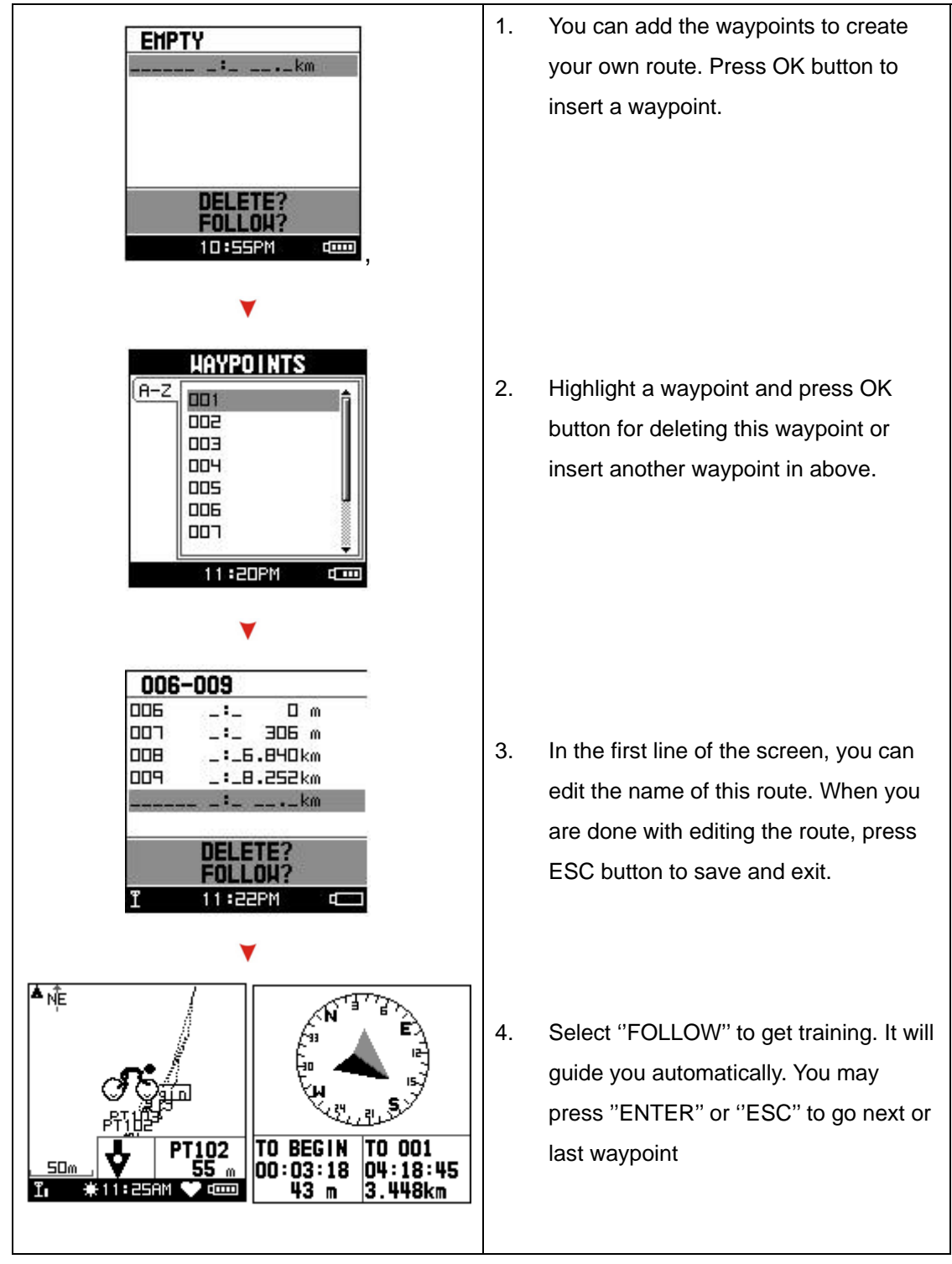

### How to Upgrade Firmware

#### *[MAIN MENU] > [CONFIGURATION] >[SYSTEM UPGRADE]*

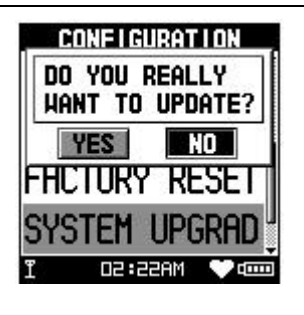

1. Allow you to upgrade the firmware of GB-580.

2. If you want to cancel the upgrade

process, press Power + ESC button at the same time.

# Heart Rate Sensor Installation Procedure

### (Only for GB-580P)

Wear the Heart Rate Monitor

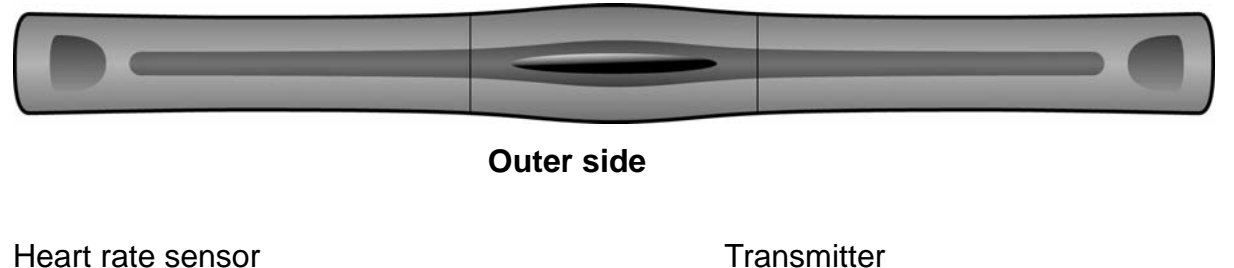

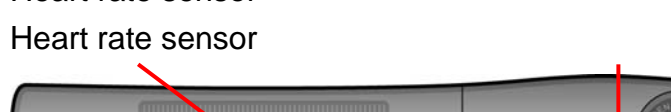

**Inner side** 

Moisten this side to your skin. You can wet the sensor to obtain a better reception of your pulse.

1. Put one end of the strap through the slot of the heart rate monitor first.

2. Wrap the heart rate monitor and strap around your chest. Adjust the heart rate monitor to be at the center of your chest.

3. Adjust the strap to fit your chest and make it tight enough to prevent dropping while you are jogging.

4. Put another end of the strap through the slot of the heart rate monitor to finish the wearing.

5. Remember to select "scan" to paring heart rate monitor with your GB-580. *[MAIN MENU] > [CONFIGURATION] > [ACCESSORIES] > [SENSORS] > [HEART RATE ] > SCAN.* It will show HR instead of SCAN once paring was finished.

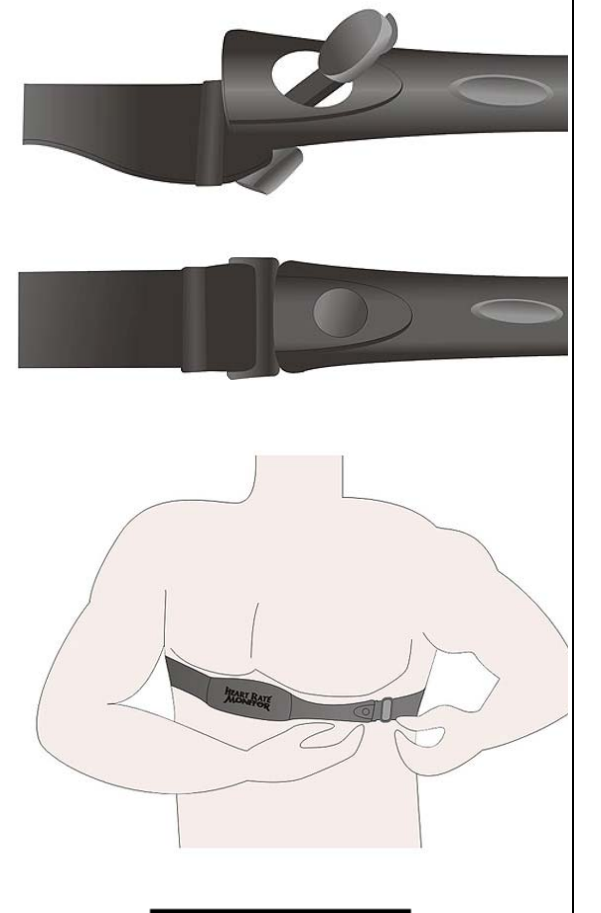

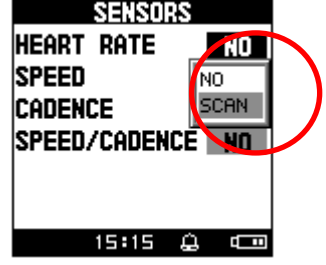

# Speed Sensor Installation Procedure (Only for GB-580P)

1. Parts content list 2.

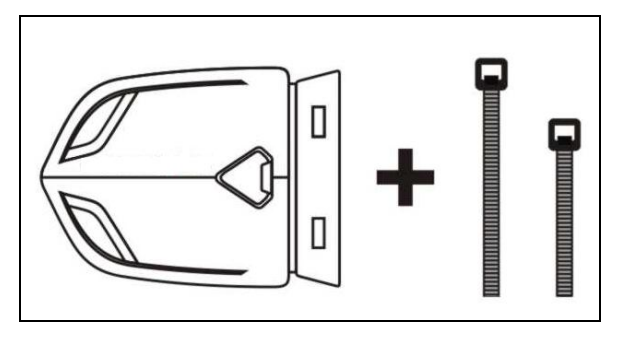

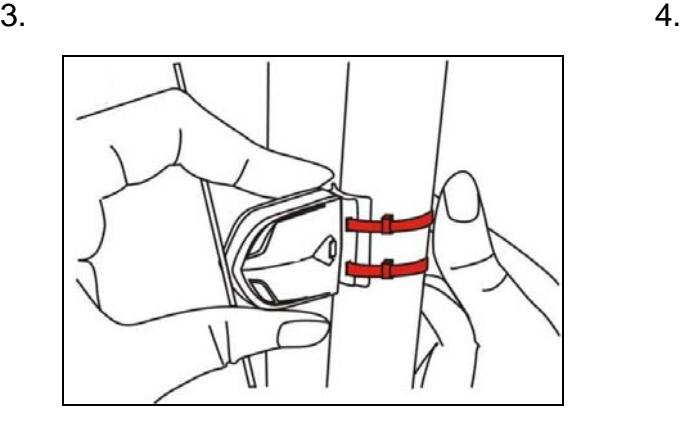

- 
- 5. The edge of magnet should be on the arrow

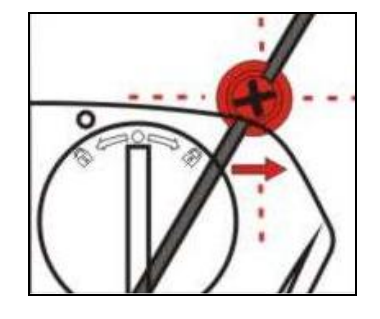

In order to achieve the necessary 12mm or less install the transmitter and the magnet closer to the wheel hub

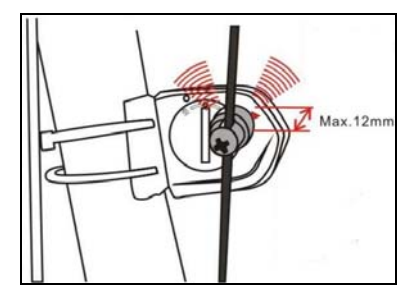

6. The image of sensor mount on the wheel

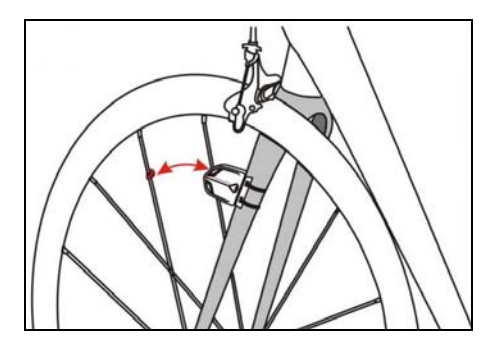

7.

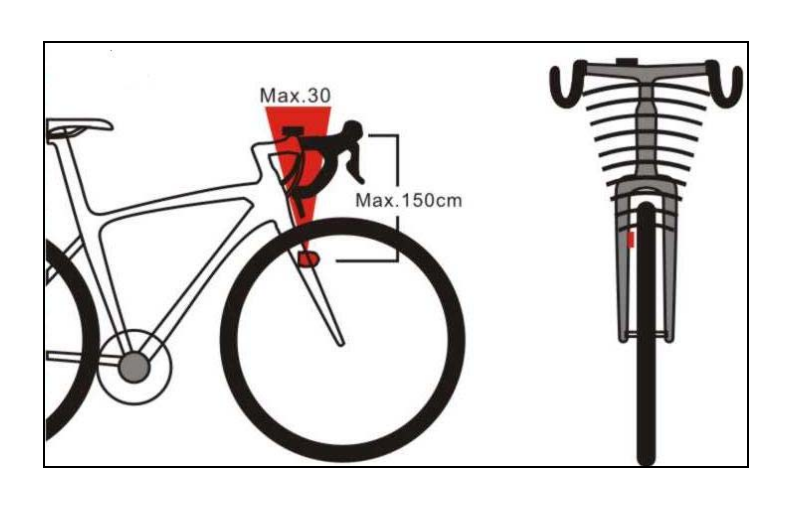

8. Press button

Green LED turn on 2 sec and also the LED will blinking for the first 10 times after sensor detect magnetic

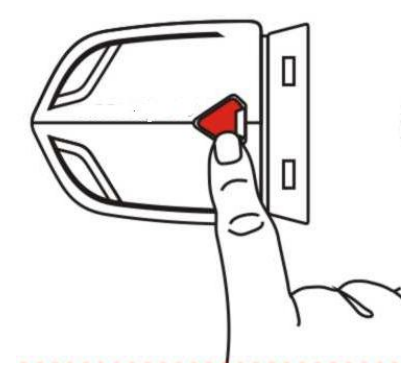

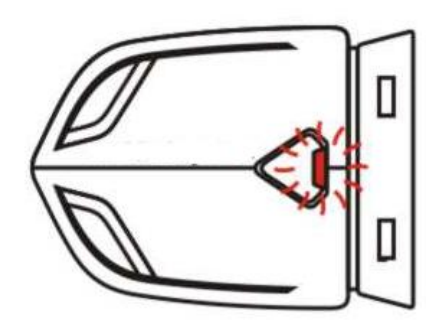

9. Remember to select "scan" to paring speed sensor with your GB-580. It will show SP instead of SCAN once paring was finished.

*[MAIN MENU] > [CONFIGURATION] > [ACCESSORIES] > [SENSORS] > [SPEED ] > SCAN.*

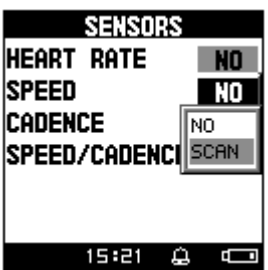

**Replace and change battery**

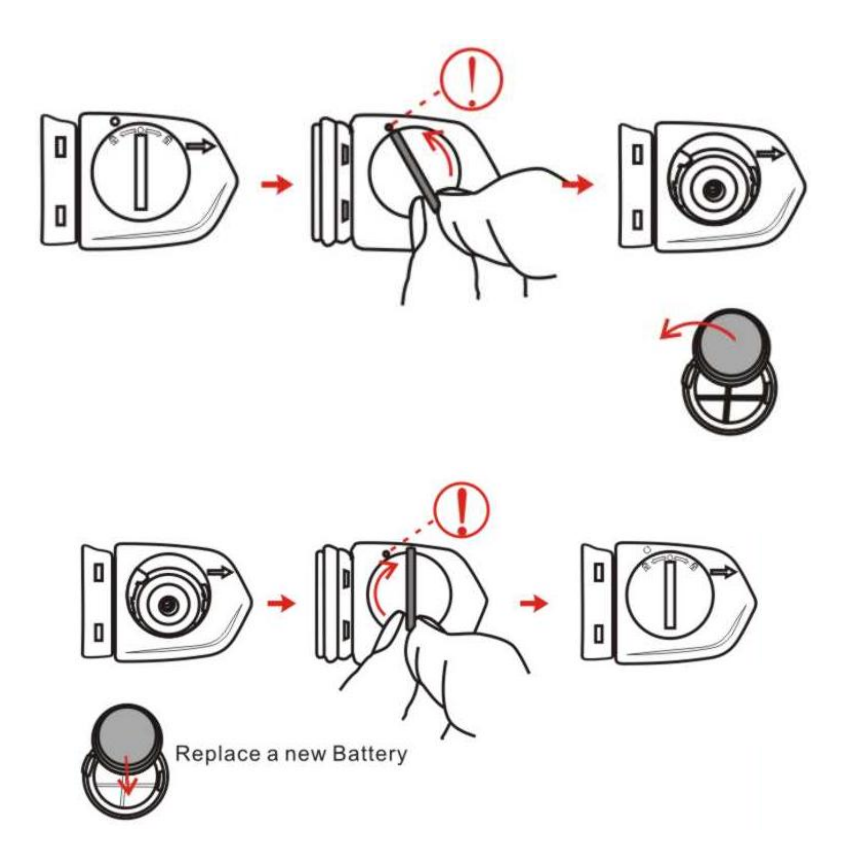

# Cadence Sensor Installation Procedure

# (Only for GB-580P)

1. Parts content list 2.

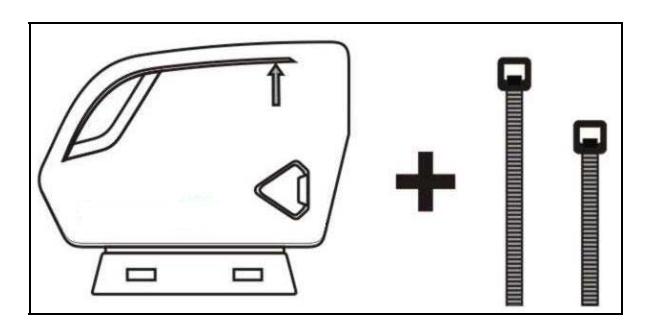

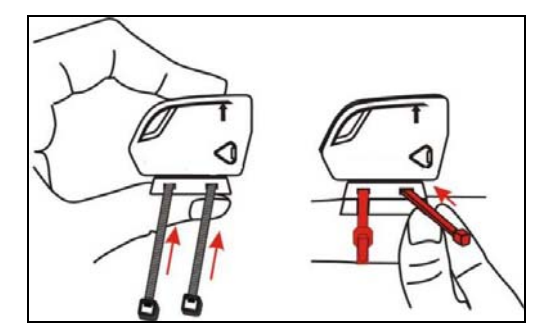

 $3.$  4.

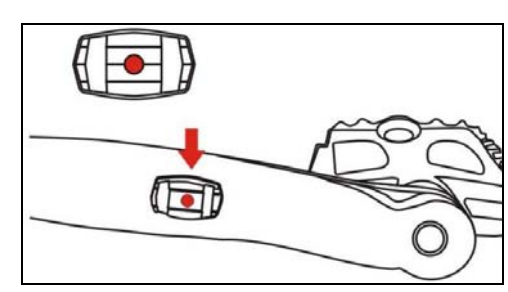

5. 6. The edge of magnet should be on the arrow

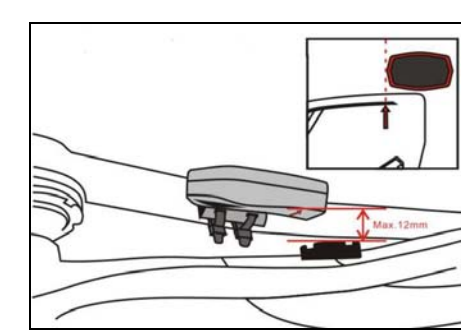

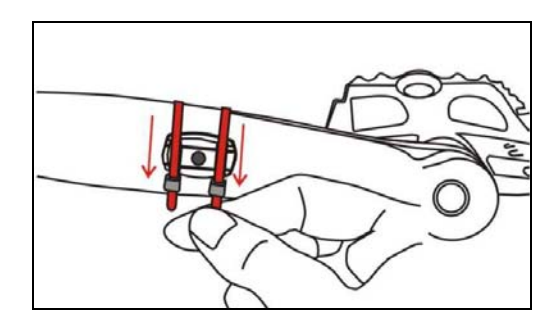

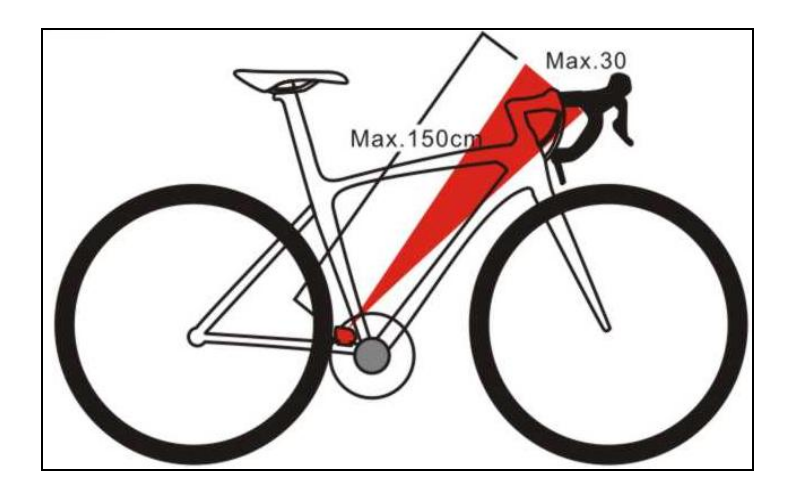

8. Press button

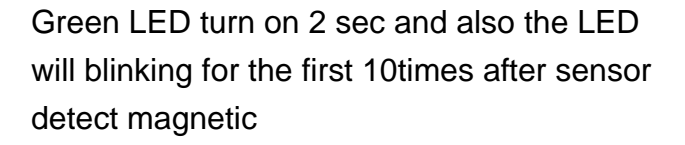

9. Remember to select "scan" to paring speed sensor with your GB-580. It will show CA instead of SCAN once paring was finished.

*[MAIN MENU] > [CONFIGURATION] > [ACCESSORIES] > [SENSORS] > [CADENCE ] > SCAN.* 

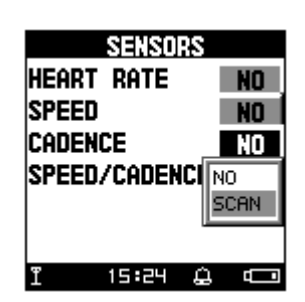

CARDIOSD ▭

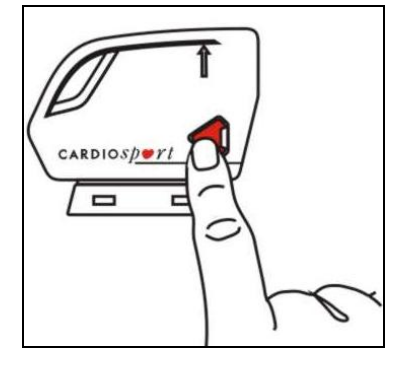

#### **Replace and change battery**

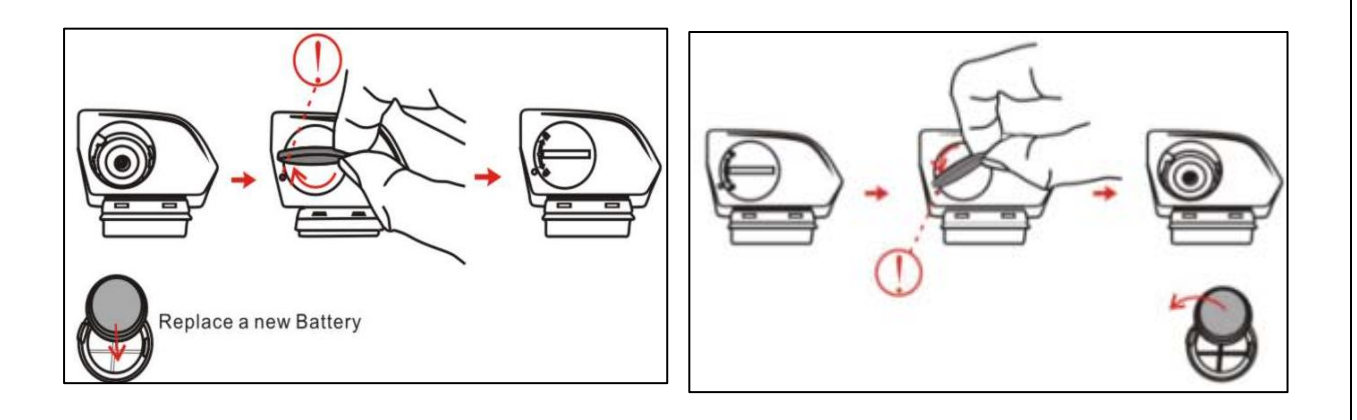

### GB-580 UI Flow Chart

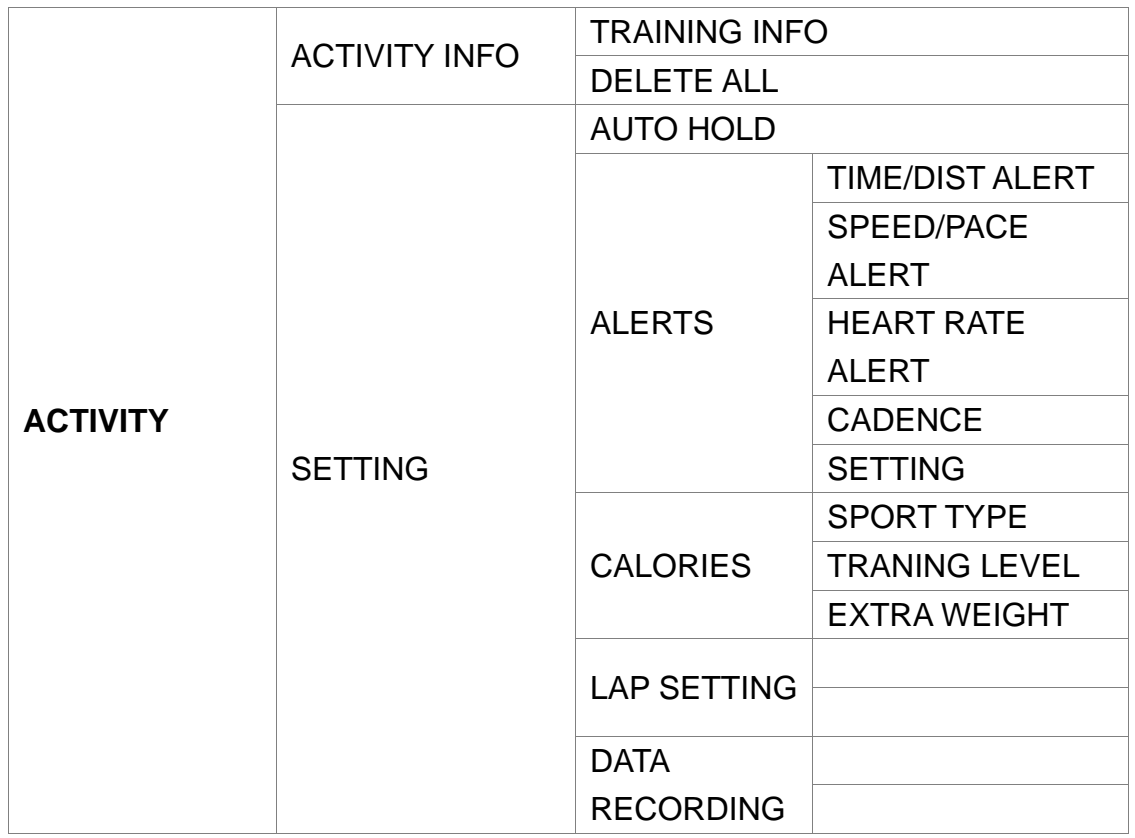

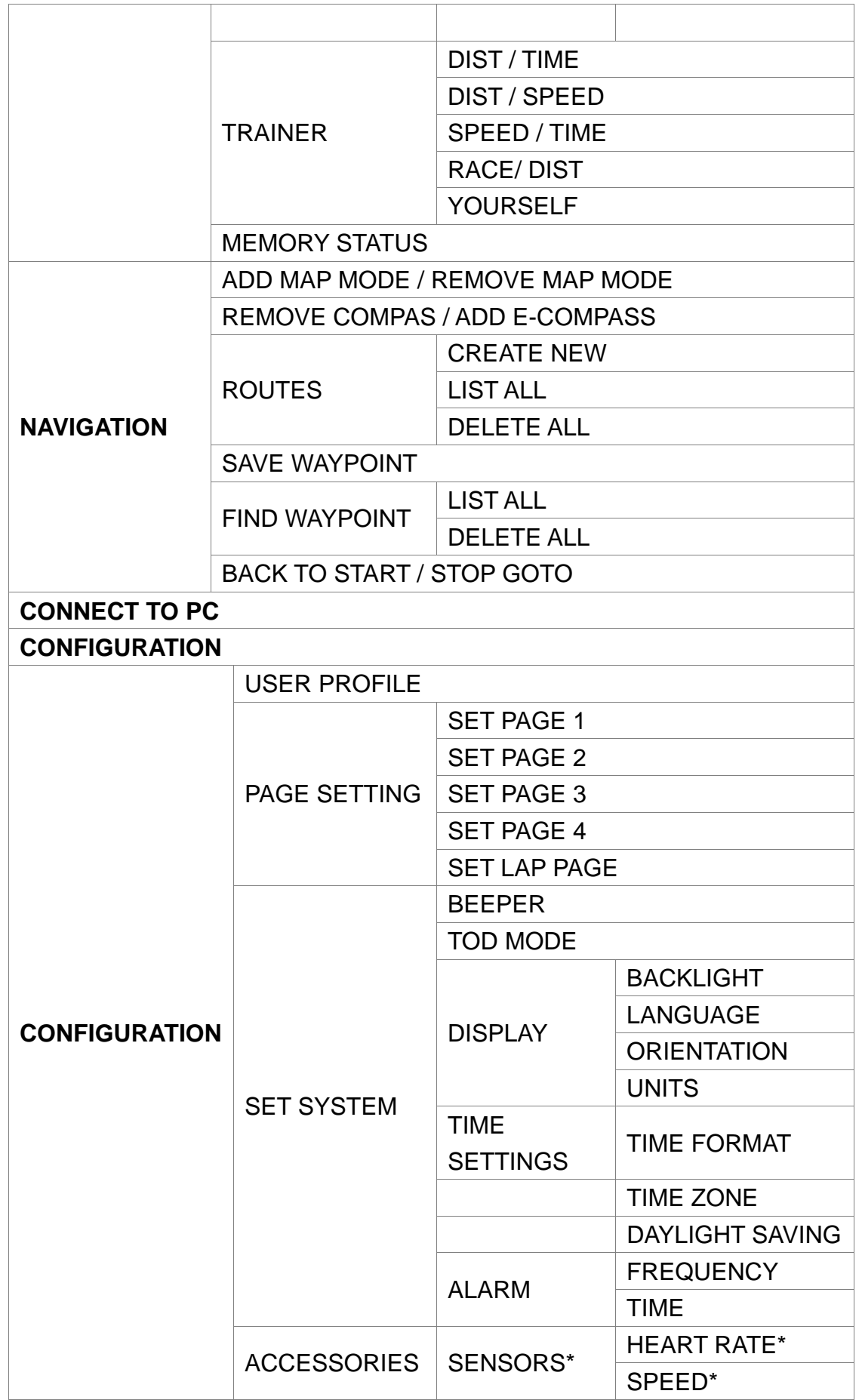

|  |                               |                                 | CADENCE*            |
|--|-------------------------------|---------------------------------|---------------------|
|  |                               |                                 | SPEED/CADENCE*      |
|  |                               | <b>CARDIO SETTING*</b>          |                     |
|  |                               | <b>BIKE</b><br>SETTING*         | BIKE*               |
|  |                               |                                 | WEIGHT*             |
|  |                               |                                 | <b>WHEEL SIZE*</b>  |
|  |                               | <b>BARO</b><br>SETTING*         | CALBRATION*         |
|  |                               |                                 | <b>SEA LEVEL</b>    |
|  |                               |                                 | PRESSURE*           |
|  |                               |                                 | <b>CURRENT</b>      |
|  |                               |                                 | ALTITUDE*           |
|  |                               | <b>SET</b><br><b>COMPASS*</b>   | CALIBRATION*        |
|  |                               |                                 | <b>DECLINATION*</b> |
|  |                               |                                 | <b>FOLLOW</b>       |
|  |                               |                                 | <b>BEARING*</b>     |
|  | <b>GPS SETTINGS</b>           | <b>WAAS / EGNOS</b>             |                     |
|  |                               | <b>GPS</b>                      |                     |
|  |                               | <b>GPS INFO</b>                 |                     |
|  | <b>MAP MODE</b><br><b>SET</b> | <b>BIRD EYE VIEW/ DIRECT TO</b> |                     |
|  |                               | <b>NORTH</b>                    |                     |
|  |                               | ZOOM IN / OUT                   |                     |
|  | <b>FACTORY RESET</b>          |                                 |                     |
|  | <b>SYSTEM UPGRADE</b>         |                                 |                     |
|  | <b>ABOUT PRODUCT</b>          |                                 |                     |

Note:\* is only available for P model.